## **How to Reset KVM Password on USB/ Combo version**

- 1) The KVM password can be reset on the KVM PCB board
- 2) Open the KVM top metal cover
- 3) Find the jumper **J7**, then use either paper clip or scissors to touch the two boxes of J7 in order to close/short the jumper  $5 \sim 10$  second
- 4) The user name & password can be reset to default " **00000000** " (8 digit of zero)

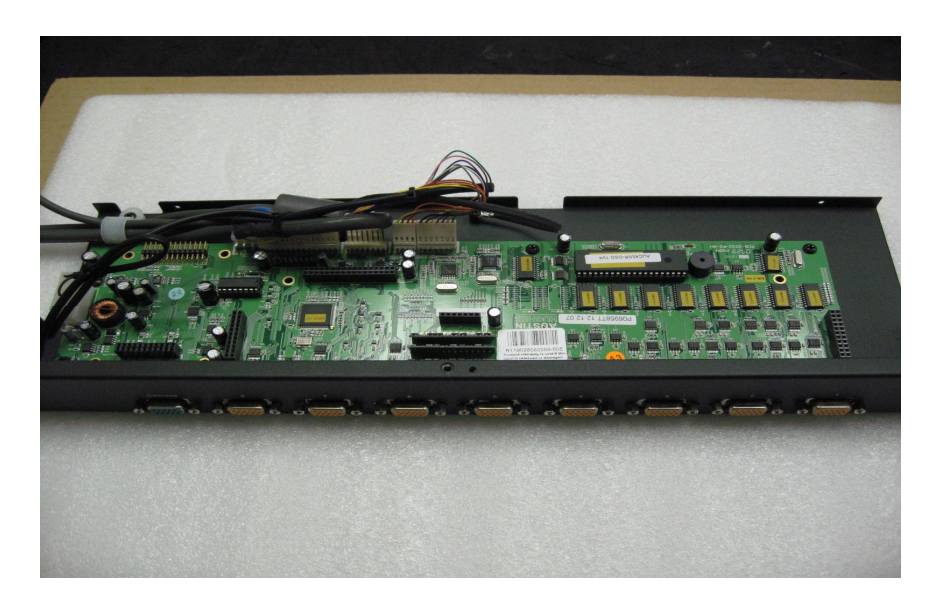

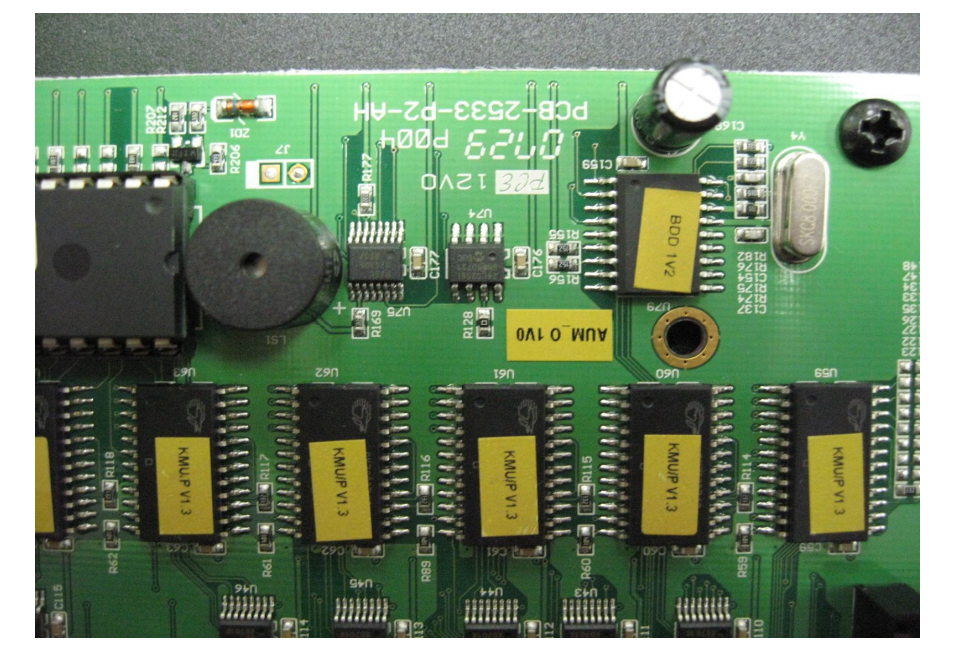

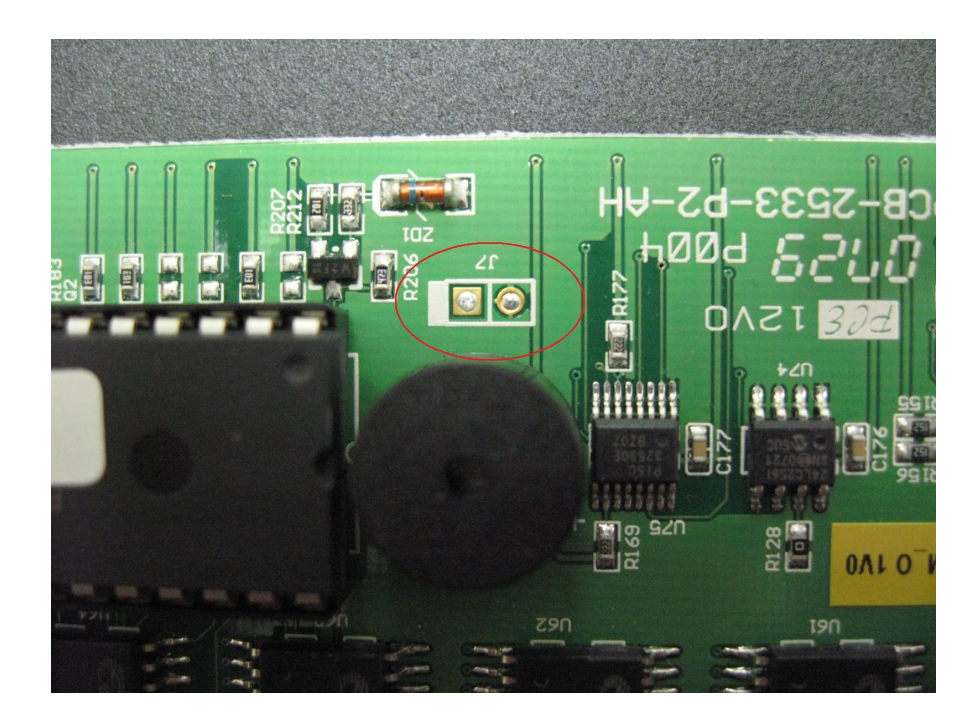